# **Software**<sup>46</sup>

## **Adabas Online System**

**System Operator Command Functions**

Version 7.4.4

September 2009

# Adabas Online System

This document applies to Adabas Online System Version 7.4.4 and to all subsequent releases.

Specifications contained herein are subject to change and these changes will be reported in subsequent release notes or new editions.

Copyright © Software AG 2009. All rights reserved.

The name Software AG, webMethods and all Software AG product names are either trademarks or registered trademarks of Software AG and/or Software AG USA, Inc. Other company and product names mentioned herein may be trademarks of their respective owners.

## **Table of Contents**

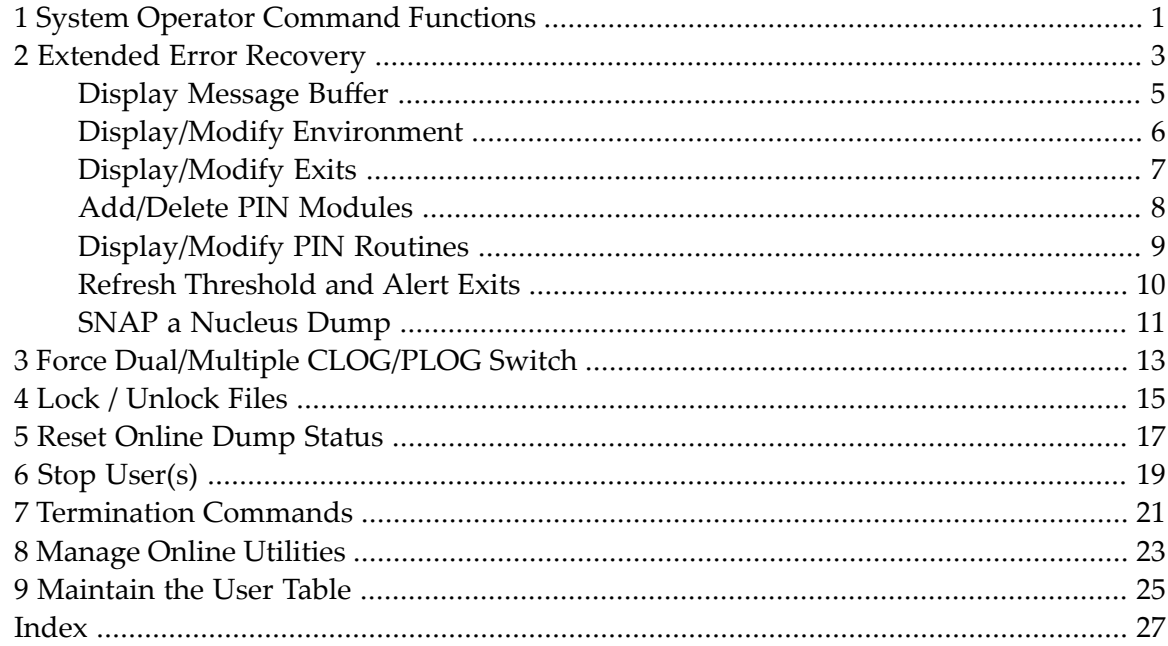

## <span id="page-4-0"></span>**1 System Operator Command Functions**

09:27:14 \*\*\*\*\* A D A B A S BASIC SERVICES \*\*\*\*\* 2005-11-24 - Session Opercoms - PACI002 Code Service **Code Service**  ---- ------------------------------ ---- ------------------------------ E Extended Error Recovery S Stop user(s) F Force Dual CLOG or PLOG switch T Termination Commands L Lock or unlock files U Manage Online Utilities R Reset ONLINE-DUMP-Status V User Table Maintenance ? Help . Exit ---- ------------------------------ ---- ------------------------------  $Code \ldots \ldots \ldots \ldots$  Userid(ETID) ... \_\_\_\_\_\_\_\_  $CLOG/PLOG$  Ind  $\overline{a}$   $\overline{a}$   $\overline{b}$   $\overline{a}$   $\overline{b}$   $\overline{c}$   $\overline{c}$   $\overline{d}$   $\overline{d}$   $\overline{d}$   $\overline{d}$   $\overline{d}$   $\overline{d}$   $\overline{d}$   $\overline{d}$   $\overline{d}$   $\overline{d}$   $\overline{d}$   $\overline{d}$   $\overline{d}$   $\overline{d}$   $\overline{d}$   $\overline{d}$   $\$ Database ID .... 1955 (WIS1955) NuclD .. 1022  $Common and ==$ PF1----- PF2------ PF3------ PF4------ PF6----- PF7----- PF8----- PF12----- Help Exit Menu

Selecting Session Opercoms (option "O") displays the following menu:

The Adabas Online System System Operator Command Functions documentation is organized in the following topics:

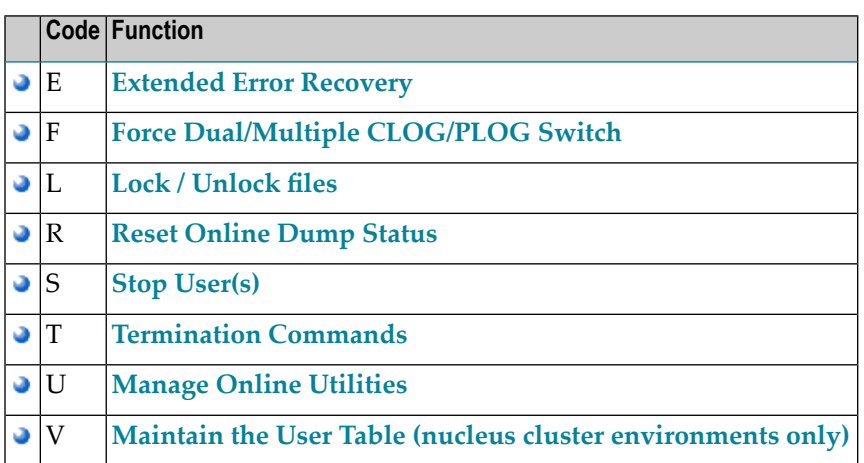

### <span id="page-6-0"></span> $\overline{2}$ **Extended Error Recovery**

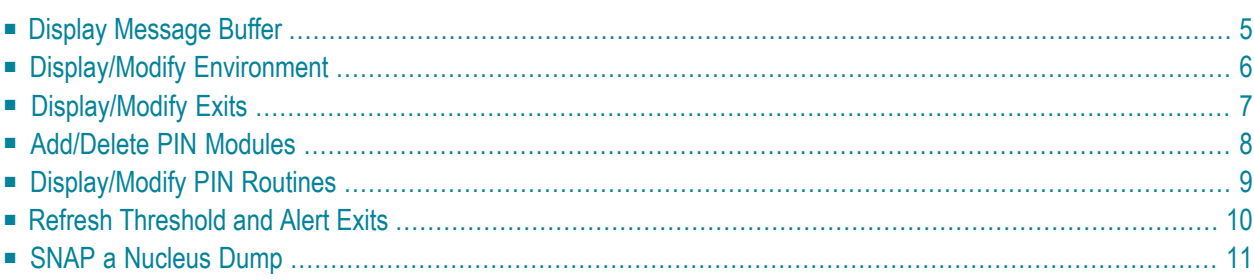

Selecting option "E" (Extended Error Recovery) from the Session Opercoms menu displays the Extended Error Recovery menu:

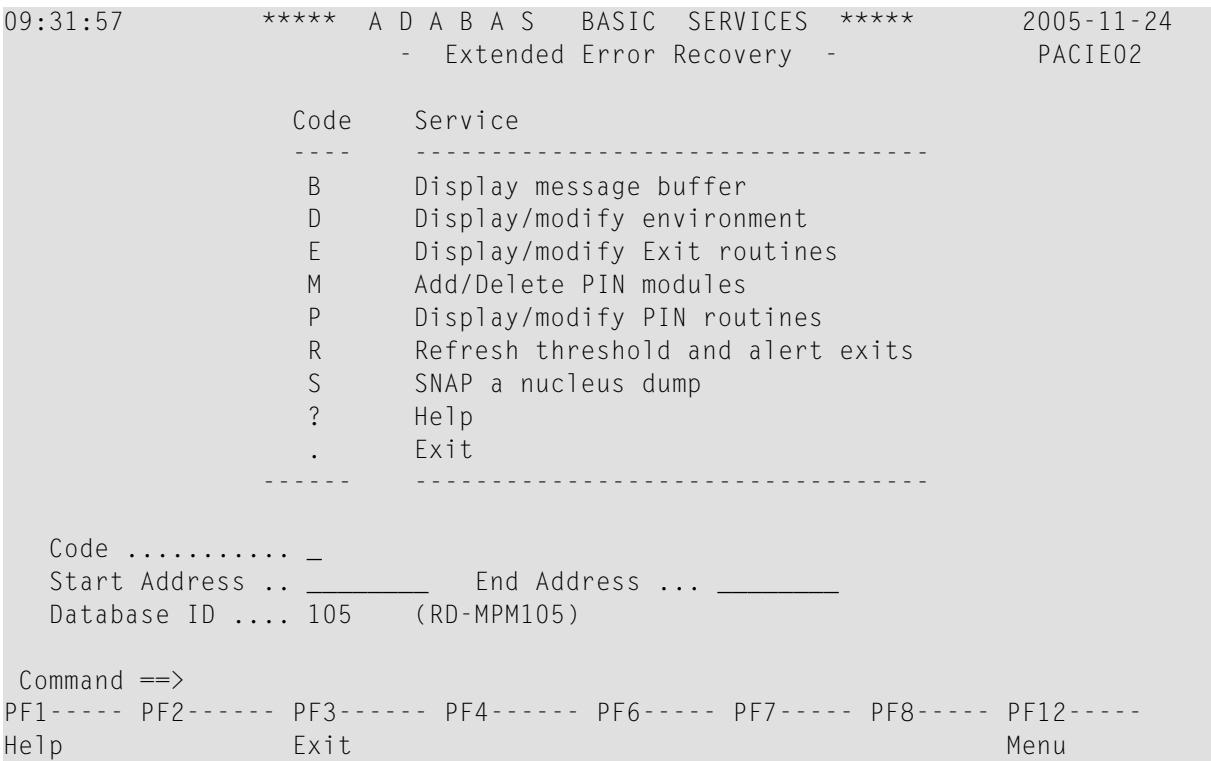

From this menu you can

- display the message buffer
- display or modify the parameters controlling the extended error handling environment;
- display or modify parameters for invoking the error handling exits;
- add or delete PIN modules;
- display, activate, or deactivate specific PIN routines;
- refresh the ADATHRSH and ADALERTX exit modules loaded in memory;
- SNAP a dump image of nucleus memory.

This chapter covers the following topics:

## <span id="page-8-0"></span>**Display Message Buffer**

Selecting option "B" (Display Message Buffer) from the Extended Error Recovery menu displays the contents of the message buffer:

```
09:38:27 ***** A D A B A S BASIC SERVICES ***** 2005-11-24
DBID 105 - Display Message Buffer - PACIEB2
Select starting message
  Msg Num Time Msg ID Message
  --------- -------- ------ ---------------------------------------------------
         2 09:15:11 ADAN5A FILES modified during AUTORESTART:
         3 09:15:11 ADAN5A NONE
         4 09:15:11 ADAN19 BUFFERFLUSH is A S Y N C H R O N O U S
         5 09:15:11 ADAN8Y FILE-LEVEL CACHING INITIALIZED
         6 CWARN-140, FILE CACHING PARAMETER ERROR; Invalid FILE NUMBER
         7 09:15:11 ADAN80 ADABAS DYNAMIC CACHING ENVIRONMENT established.
         8 09:15:11 ADAN01 A D A B A S V7.1.0 is active
         9 09:15:11 ADAN01 MODE = MULTI
        10 09:15:11 ADAN01 Running without RECOVERY-LOG
        11 09:45:23 ADAN8U ESP 64001 (WRK2) Enabled on Demand.
        12 09:45:23 ADAN8U ESP 64002 (WRK3) Enabled on Demand.
        13 09:45:23 ADAN8U FNR 00050 (BOTH) Enabled on Demand.
Common and ===PF1----- PF2------ PF3------ PF4------ PF6----- PF7----- PF8----- PF12-----
Help Exit Latest - + Menu
```
Press PF4 to refresh the screen and show the latest messages added to the buffer.

The Msg Num column contains the sequential record number for each item in the message buffer. Enter a record numberin the field Select starting message to position the display to a particular record.

These functions are the same as the error handling operator commands

SMGT,DISPLAY=MSGBUF

## <span id="page-9-0"></span>**Display/Modify Environment**

Selecting option "D" (Display/Modify Environment) from the Extended Error Recovery menu displays the current setting of several extended error handling parameters:

```
09:46:13 ***** A D A B A S BASIC SERVICES ***** 2005-11-24
DBID 105 - Display/Modify Environment - PACIED2
------- Alert Limits ------- - --- Parameters ------- Status - Executions -
User Queue ......... 85 Smart Management (SMGT) ON 3
Command Queue ...... 80 Message Buffering ..... ON
Threads ............ 75% Abnormal Term. Handler. ON 0
Hold Queue ......... 500 Response Code Handler . ON 0
Data Blocks ........ 80% Heartbeat Subtask ..... ON
Asso Blocks ........ 90% Full System Dump (DUMP) OFF
Flushes/Interval ... 40 Threshold Interval .... 30
Format Overwrites .. 1
          ----------- Most Recent Recovery Action -----------
           Last error occurred on 2005-11-24 09:11:45
           Condition: Rsp 017 Location: * N/A *
PF1----- PF2------ PF3------ PF4------ PF6----- PF7----- PF8----- PF12-----
Help MsgBuf Exit Menu
```
If the heartbeat subtask is inactive or if the ADATHRSH module is not installed, the Alert Limits and the threshold interval values are blank.

The parameters with "ON"/"OFF" values in the Status column can be activated and deactivated by changing the value. The threshold interval parameter and the threshold levels displayed in the Alert Limits column cannot be changed in Adabas Online System. See the *Adabas DBA Reference* documentation for more information.

The functions on this screen mirror the error handling operator commands

```
SMGT,{ON | OFF}
SMGT,ABNORMALTERM={ON | OFF}
SMGT,DUMP={ON | OFF}
SMGT,HEARTBEAT={ON | OFF}
SMGT,MSGBUF={ON | OFF}
SMGT,DISPLAY=THRESHOLD
SMGT,DISPLAY=LAST
```
### <span id="page-10-0"></span>**Display/Modify Exits**

Selecting option "E" (Display/Modify Exits) from the Extended Error Recovery menu displays the status of the exits currently loaded:

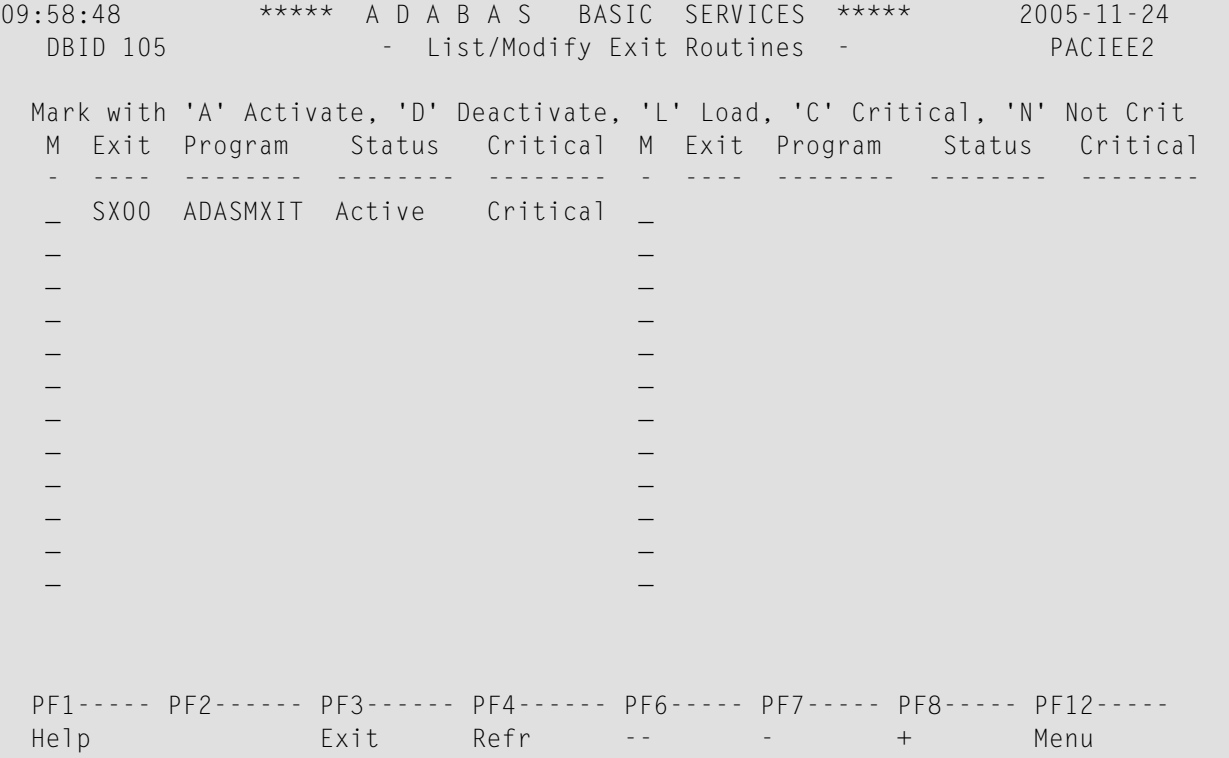

The exit code, the name of the program invoked by the exit, the current status, and the criticality are listed for each exit. You can change the status and criticality of the exit from this screen.

To change the status and criticality of the exit, enter In the M column next to the selected exit

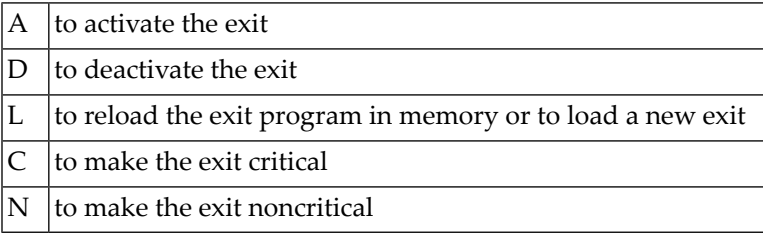

After changes have been made, use PF4 to refresh this screen.

These functions are the same as the error handling operator commands

```
SMGT,DISPLAY=EXITS
SMGT,{XACTIVATE | XDEACTIVATE}=exit-code
```

```
SMGT,XLOAD=exit-code
SMGT,XLOAD=(exit-code,module-name)
SMGT,{XCRITICAL | XNOTCRITICAL}=exit-code
```
### <span id="page-11-0"></span>**Add/Delete PIN Modules**

Selecting option "M"(Add/Delete PIN Modules) from the Extended Error Recovery menu displays a list of currently available PIN modules:

```
10:02:45 ***** A D A B A S BASIC SERVICES ***** 2005-11-24
 DBID 105 - Add/Delete PIN Modules - PACIEM2
 Mark entries with 'A' to Add or 'D' to Delete:
         M Module Description Message
             - -------- ------------------------------ -------
            ADAMXY Standard Nucleus PIN Routines
             PINAAF SAF Security
             PINAFP Adabas Fastpath
             PINATM Adabas Transaction Manager
             PINAVI Adabas Vista
            PINRSP Adabas Response Code Handler
            PINUES Universal Encoding Support
```
#### **To load a PIN module into memory**

Enter "A" in the M column next to the module name.

This command is successful only if the exit module exists in a library accessible to the Adabas nucleus.

#### **To remove a PIN module from memory**

Enter a "D" in the M column next to the module name.

When deleting a PIN module from memory, all related PIN routines are also removed.

These functions are the same as the error handling operator commands

SMGT,{ADDPIN | DELPIN}=module-name

## <span id="page-12-0"></span>**Display/Modify PIN Routines**

Selecting option "P" (Display/Modify PIN Routines) from the Extended Error Recovery menu displays a list of PINs currently loaded in memory:

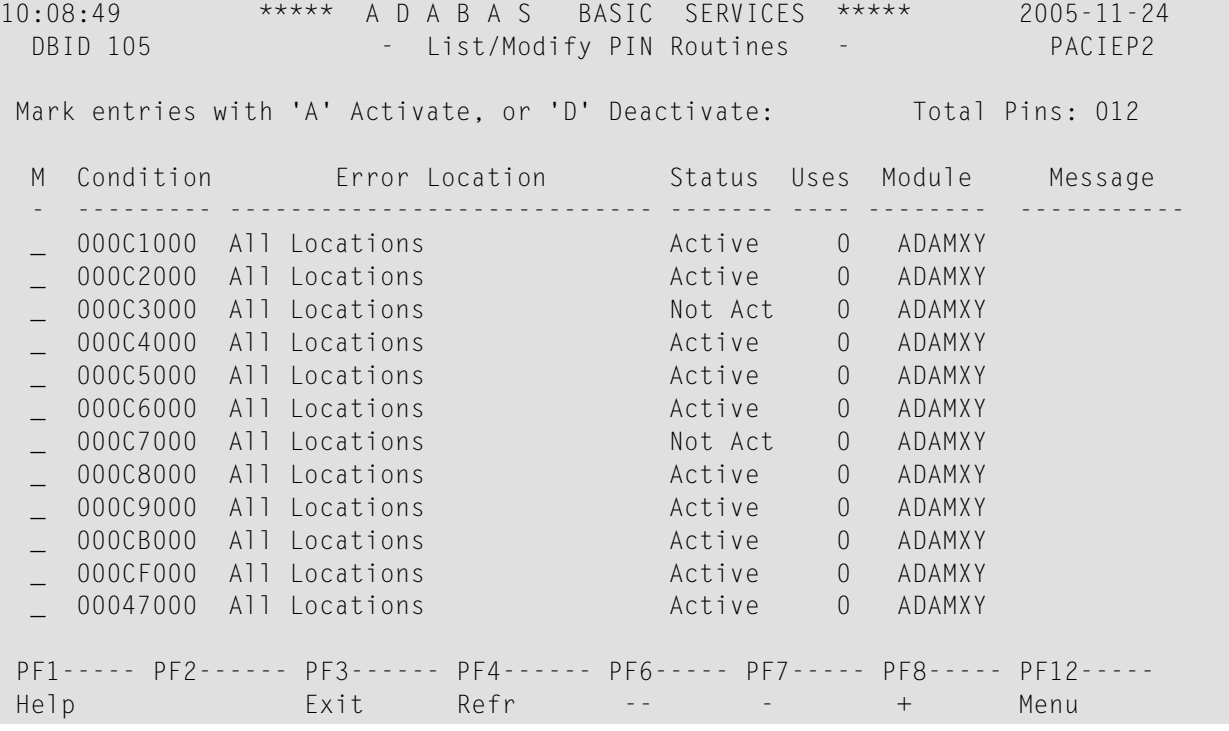

For all PIN routines on the list, the screen indicatess the conditions that cause them to be executed, the current status, the number of times they have been used, and the module in which they are located.

To change the status of the PINs from this screen, enter in the M column next to the PIN number

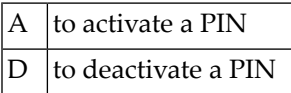

After changes have been made, use PF4 to refresh the screen.

These functions are the same as the error handling operator commands

```
SMGT,DISPLAY=PINS
SMGT,{ACTPIN | DEACTPIN}=pin-number
```
### <span id="page-13-0"></span>**Refresh Threshold and Alert Exits**

Selecting option "R" (Refresh Threshold and Alert Exits) from the Extended Error Recovery menu loads the ADATHRSH and ADALERTX modules into memory.

The following confirmation screen is displayed:

```
10:10:02 ***** A D A B A S BASIC SERVICES ***** 2005-11-24
                      - Extended Error Recovery - PACIE02
                 Code Service
 ---- ----------------------------------
                D Display/modify environment
                 E Display/modify Exit routines
                 M Add/Delete PIN modules
                 P Display/modify PIN routines
                 R Refresh threshold and alert exits
                S SNAP a nucl
                ? Help | Refreshing will delete and reload
                     Exit | the modules in memory.
 ------ ----------- | |
                                | Enter PF3 to cancel or YES to |
   Code ............ r | confirm the refreshing of:
   Start Address .. ________ | Thresholds (ADATHRSH)... ___
    End Address .... ________ | Alert Exit (ADALERTX)... ___ |
   Database ID .... 105 (RD-MPM105)
   EACIEP1 : Display/Modify PINs functio
 Command \Rightarrow PF1----- PF2------ PF3------ PF4------ PF6----- PF7----- PF8----- PF12-----
 Help Exit Menu
```
These modules can be refreshed only if the heartbeat subtask is active and the module being refreshed exists in a library accessible to the Adabas nucleus. Both modules can be refreshed at one time.

**Note:** Option "R" is only valid for pre-741 versions of Adabas. When running against an Adabas version 741 database, you will receive a message stating that it cannot be accessed.

#### **To refresh a module**

Enter "YES" in the input field following the module name.

This deletes the module from memory and reloads a new copy.

These functions are the same as the error handling operator commands

SMGT,REFRESHTHRESHOLDS SMGT,REFRESHALERTEXIT

## <span id="page-14-0"></span>**SNAP a Nucleus Dump**

Selecting option "S" (SNAP a Nucleus Dump) from the Extended Error Recovery menu generates a formatted dump of the nucleus without error diagnostics.

#### **To generate a dump of the whole nucleus**

■ Leave the Start Address and End Address fields on the menu blank.

To generate a SNAP dump of only a range of addresses, enter hexadecimal addresses in the Start Address and End Address fields on the menu.

The formatted dump is written to the DDPRINT dataset specified in the nucleus.

This function is the same as the error handling operator command

SMGT,SNAP[=(start,end)]

# <span id="page-16-0"></span>**3 Force Dual/Multiple CLOG/PLOG Switch**

<span id="page-16-1"></span>Using this option, you can immediately switch (by forcing an end-of-file) between dual or multiple command log (CLOG) or protection log (PLOG) files. Switching (that is, "toggling") changes from one CLOG or PLOG file to another.

#### Equivalent direct commands are

FORCE CLOGSWITCH

FORCE PLOGSWITCH

## <span id="page-18-0"></span>**4 Lock / Unlock Files**

<span id="page-18-1"></span>This option is used to lock, unlock, or display locked files.

Files can be locked or unlocked for all users or for all but utility/EXF users. Once locked for all users, a file cannot be unlocked for utility users only.

Locking is immediate: a transaction in process whose file becomes locked will be backed out.

Unlocking makes the file available again for normal use.

Equivalent direct commands are

LOCK FILE

UNLOCK FILE

Selecting option "L" (Lock/Unlock Files) from the Session Opercoms menu displays the following:

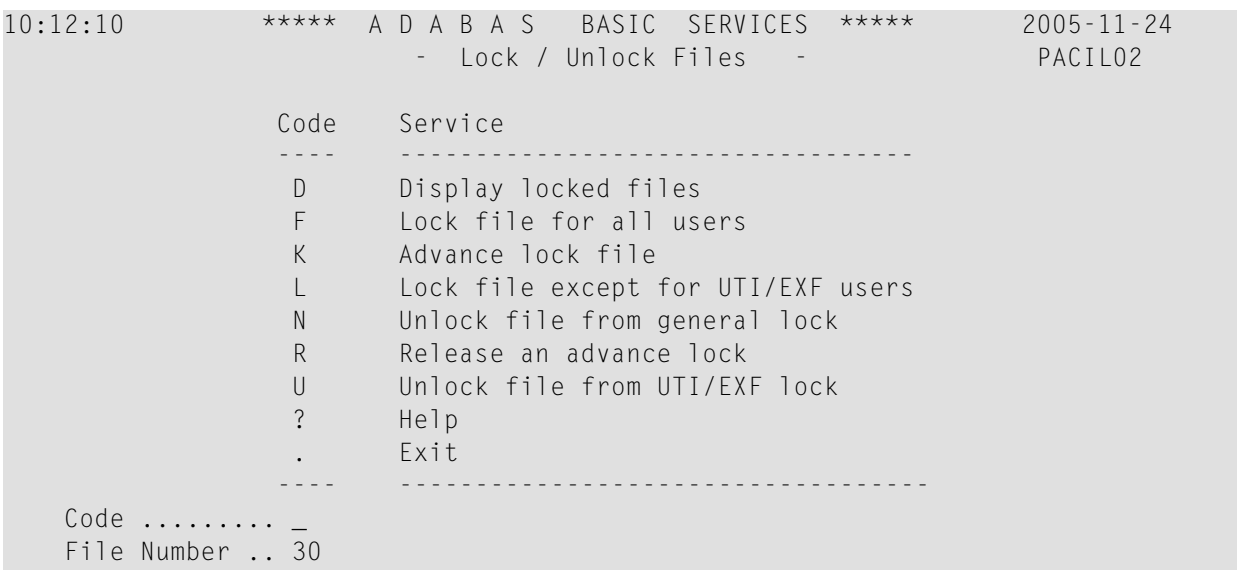

```
 UTI/EXF Ind .. U
   Database ID .. 105 (RD-105)
Common and ==>PF1----- PF2------ PF3------ PF4------ PF6----- PF7----- PF8----- PF12-----
Help Exit Menu
```
#### **To list and modify the files that are locked**

- Enter "D" in the Code field and press ENTER.
	- **Note:** You can unlock a file directly from the Lock / Unlock Files menu by entering an "N" or "U" function.

The Display Locked Files screen is displayed:

```
10:17:45 ***** A D A B A S BASIC SERVICES ***** 2005-11-24
DBID 105 - Display Locked Files - PACID02
 Mark entries with 'U' to unlock:
M Fnr. Lock Status M M Fnr. Lock Status
 - ----- ------------------------- - ----- -------------------------
_ 1     Locked for ALL users<br>_ 35     Locked except for UT1
        Locked except for UTI
  50 Locked except for EXU/EXF
 _ 55 Locked for ALL users
 _ 60 Locked for ALL users
PF1----- PF2------ PF3------ PF4------ PF6----- PF7----- PF8----- PF12-----
Help Exit -- - + Menu
```
#### **To unlock files**

Enter a "U" in the M column to the left of the file number on this screen.

Multiple files may be unlocked at the same time.

## <span id="page-20-0"></span>**5 Reset Online Dump Status**

<span id="page-20-1"></span>Use this option to reset the online dump status for use when an ADASAV online dump operation has ABENDed.

An equivalent direct command is

RESET ONLINESTATUS

## <span id="page-22-0"></span>**6 Stop User(s)**

<span id="page-22-1"></span>Selecting option "S" (Stop Users) from the Session Opercoms menu displays the Stop Users menu:

10:22:02 \*\*\*\*\* A D A B A S BASIC SERVICES \*\*\*\*\* 2005-11-24 - Stop Users - PACIS02 Code Service ---- ----------------------- F Stop users using file I Stop inactive users J Stop users by jobname U Stop a selected user ? Help . Exit ---- ----------------------- Code ............. \_ File Number ...... \_\_\_\_\_ Last Activity .... \_\_\_\_\_\_\_\_ (elapsed time in seconds) Job Name ......... \_ Purge UQE(s) ..... N Selected Userid .. Database ID ...... 105 (RD-105) Command  $==$ PF1----- PF2------ PF3------ PF4------ PF6----- PF7----- PF8----- PF12----- Help Disp UQ Exit Clear UID Menu

You can stop a specific user, all users of a specific file or job, or all inactive users. The current transactions of those users being stopped are backed out.

Press PF2 (Disp UQ) to display the current user queue.

Press PF4 (Clear UID) to clear the selected user ID.

An equivalent direct command is

STOP USERS

## <span id="page-24-0"></span>**7 Termination Commands**

Selecting option "T" (Termination Commands) from the Session Opercoms menu invokes the Session Termination menu from which you can choose to terminate a session normally (ADAEND), cancel a session immediately (CANCEL), or stop a session (HALT).

```
11:24:00 ***** A D A B A S BASIC SERVICES ***** 2005-11-24
                         - Session Termination - PACT002
                   Code Service
 ---- -----------------------------------
                    A Normal session termination (ADAEND)
                    C Cancel session immediately (CANCEL)
                    H Stop session (HALT)
                    ? Help
                    . Exit
                                    -------- -----------------------------------
      Code ......... _
       Database ID .. 105 (RD-MPM105)
        Current nr. of users in User Queue ... 9
        Nr. of users with open transactions .. 0
 Commoned \implies PF1----- PF2------ PF3------ PF4------ PF6----- PF7----- PF8----- PF12-----
 Help Exit Menu
```
In all cases, you are prompted to confirm your termination request before the action is taken.

An equivalent direct command is

TERMINATE SESSION

## <span id="page-26-0"></span>**8 Manage Online Utilities**

Selecting option "U" (Manage Online Utilities) from the Session Opercoms menu displays the following screen:

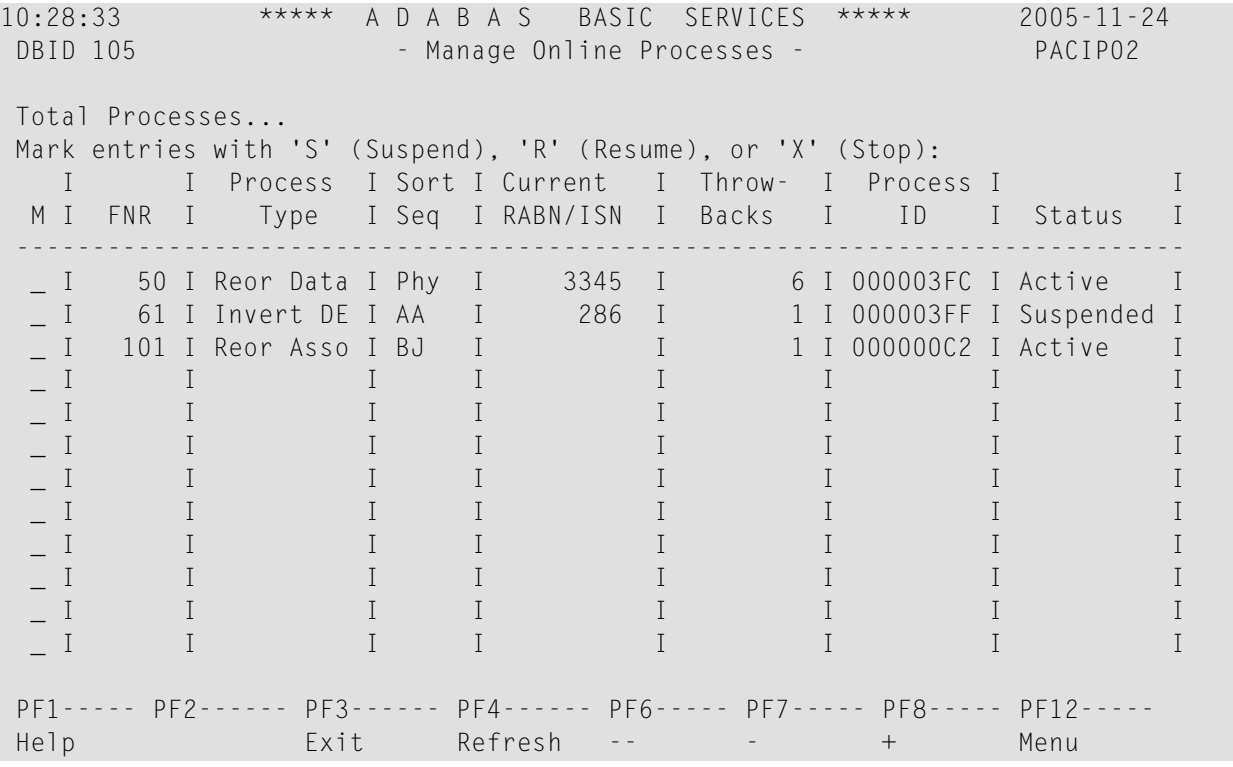

From this screen, you can manage (that is, monitor, suspend, resume, and stop) online utility processes.

All online processes currently in the database nucleus are listed, up to a maximum of 40. You can use PF6 (back to the start of the list), PF7 (back one screen), and PF8 (forward one screen) to scroll among the processes.

The equivalent direct command is

DISPLAY PROCESS

To maintain the processes, enter one of the following maintenance codes in the M column to the left of the process named in the Process Type column:

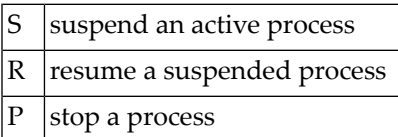

You can maintain multiple processes at the same time.

The equivalent direct command is

#### MANAGE PROCESS

The sort sequence being used by a process is indicated in the Sort Seq column:

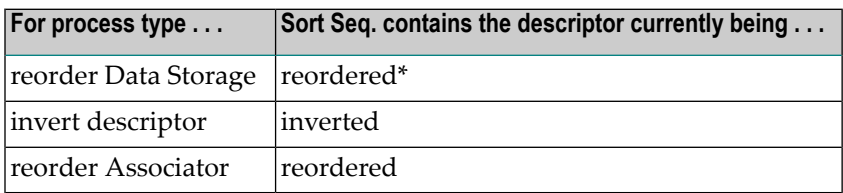

\* When reordering Data Storage for a file, the default sort sequence is physical sequence or "PHY". Other possible options include "ISN" if the file is to be sorted in ISN order, or the two character descriptor name to sort the file according to the value of the specified descriptor.

The Current RABN/ISN column shows the progress of work:

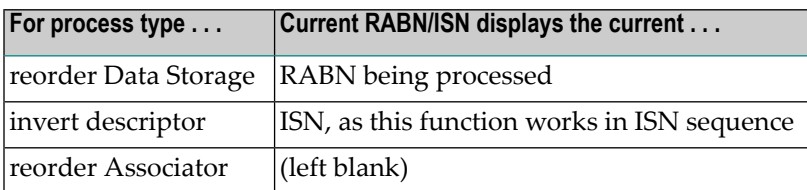

## <span id="page-28-0"></span>**9 Maintain the User Table**

**Note:** This option is available in Adabas nucleus cluster environments only.

When option "V" (User Table Maintenance) is selected, the following screen is displayed:

```
10:39:29 ****** A D A B A S BASIC SERVICES ***** 2005-11-24<br>User Table Maintenance - PACIV02
                      - User Table Maintenance -
                     Code Service 
                      ---- ------------------------- 
                      C Begin CLUFREEUSER process 
                      ? Help 
                      . Exit 
                      ---- ------------------------- 
        Code ......... _
         TNA .......... 0______ 
        UID .......... __
         Force ........ _ 
         Global ....... _ 
        Database ID .. 1955 (WIS1955) NuclD .. 1022
Command ==PF1----- PF2------ PF3------ PF4------ PF6----- PF7----- PF8----- PF12----- 
Help Exit Menu
```
The CLUFREEUSER command is only valid in cluster environments. It can be issued against the local nucleus only or, with the Global option, against all active and inactive nuclei in the cluster. The command is used to delete leftover user table elements (UTEs) in common storage that are no longer associated with user queue elements (UQEs) in a nucleus where:

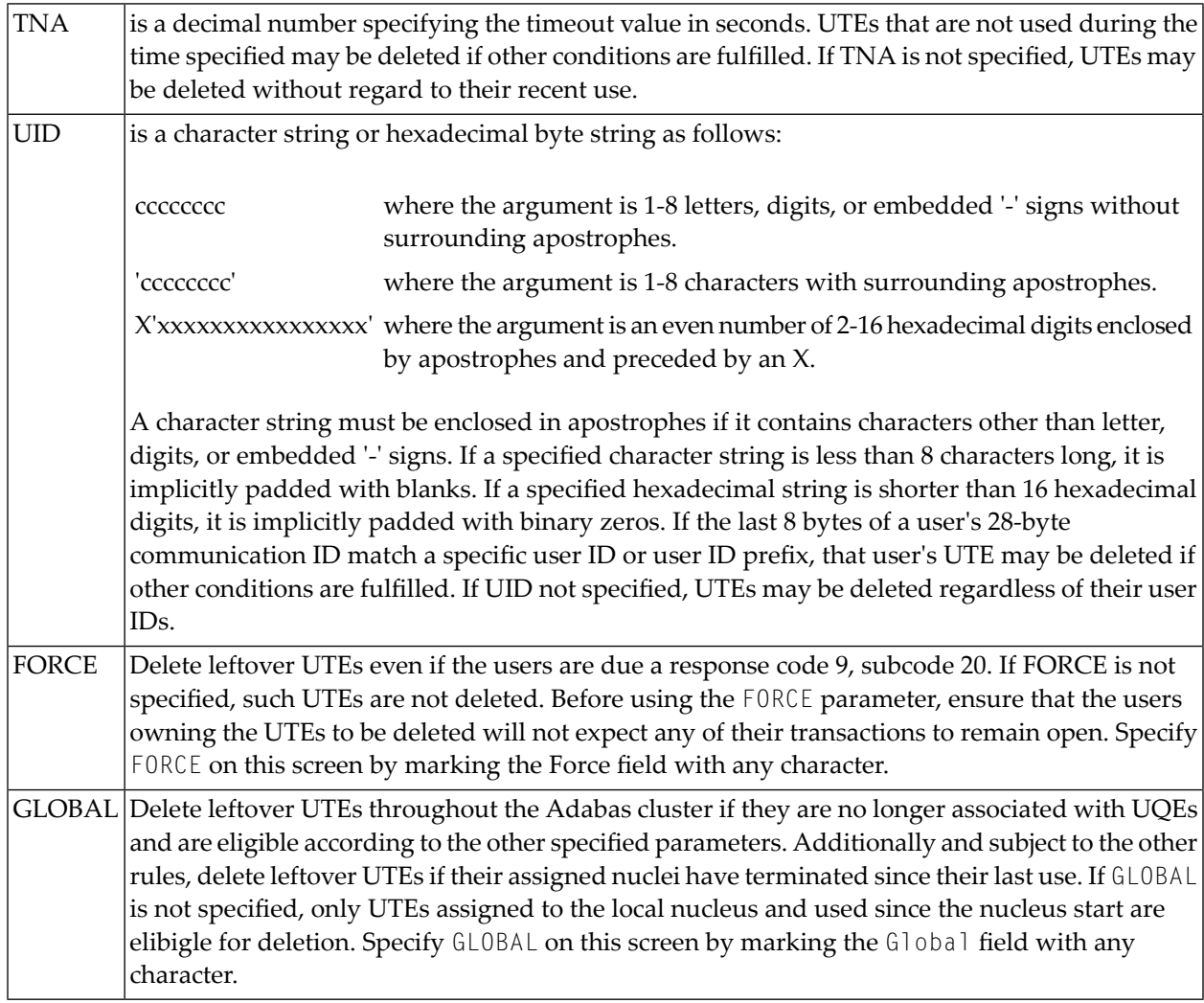

## <span id="page-30-0"></span>**Index**

## **C**

Command log dual force a switch using Basic Services, [13](#page-16-1)

## **D**

Dump reset status using Basic Services, [17](#page-20-1)

## **F**

Files lock/unlock/display locked using Basic Services, [15](#page-18-1)

### **P**

Protection log dual force a switch using Basic Services, [13](#page-16-1)

## **U**

User stop operation for using Basic Services, [19](#page-22-1)